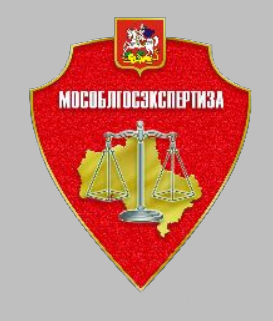

**Порядок предоставления в электронной форме услуги Государственная экспертиза проектной документации и результатов инженерных изысканий**

*март 2021 года*

#### **Для получении услуги** *Государственная экспертиза проектной документации и результатов инженерных изысканий* **перейдите на страницу ГАУ МО Мособлгосэкспертиза Портале государственных и муниципальных услуг Московской области и пройдите авторизацию©** Войти

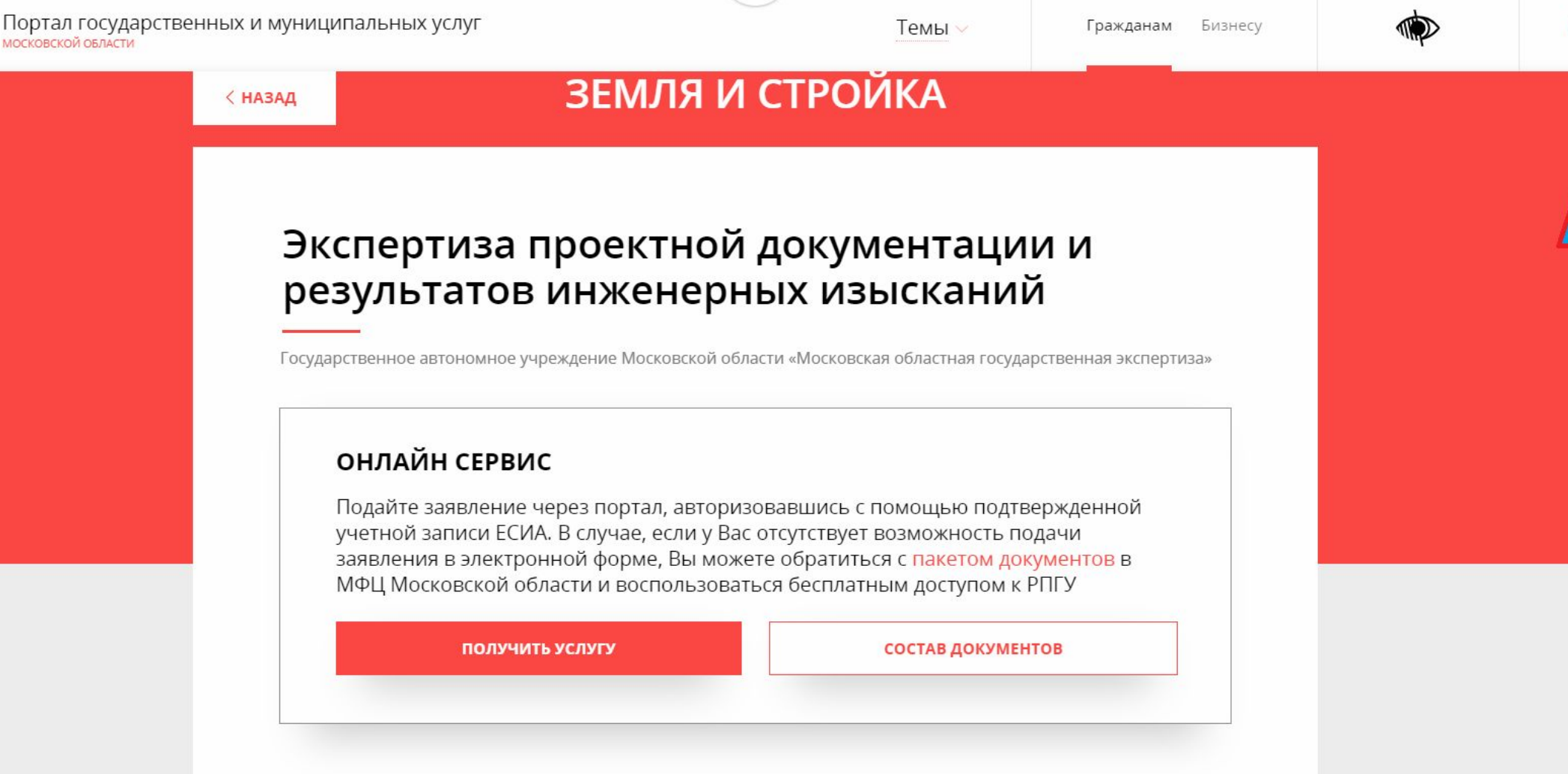

Государственная экспертиза проектной документации и результатов инженерных изысканий

Услуга предоставляется физическим или юридическим лицам, планирующим осуществить строительство, реконструкцию, капитальный ремонт объектов капитального строительства на принадлежащих им земельных участках или на земельных

#### **Авторизуйтесь, используя Вашу учетную запись в ЕСИА**

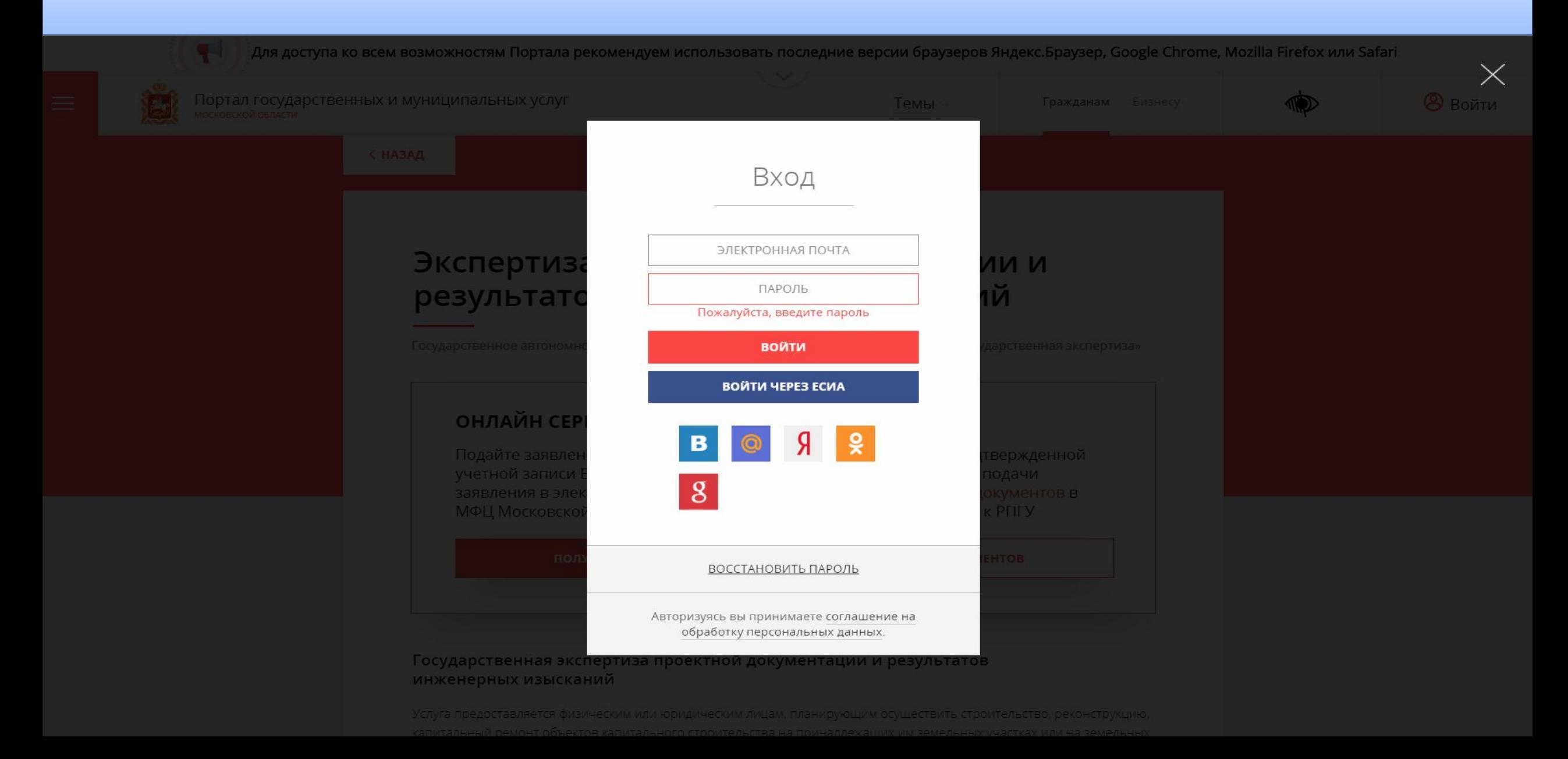

*ВАЖНО!* **Не забудьте убедиться, что в профиле Вашего Личного, во вкладке** *Организация* **кабинета на Портале указан адрес электронной почты, который Вам доступен, так как после заполнения заявления именно на этот адрес электронной почты, придет письмо с данными для входа в** *Личный кабинет* **на официальном сайте** *ГАУ МО «Мособлгосэкспертиза»* 

 $\equiv$ 

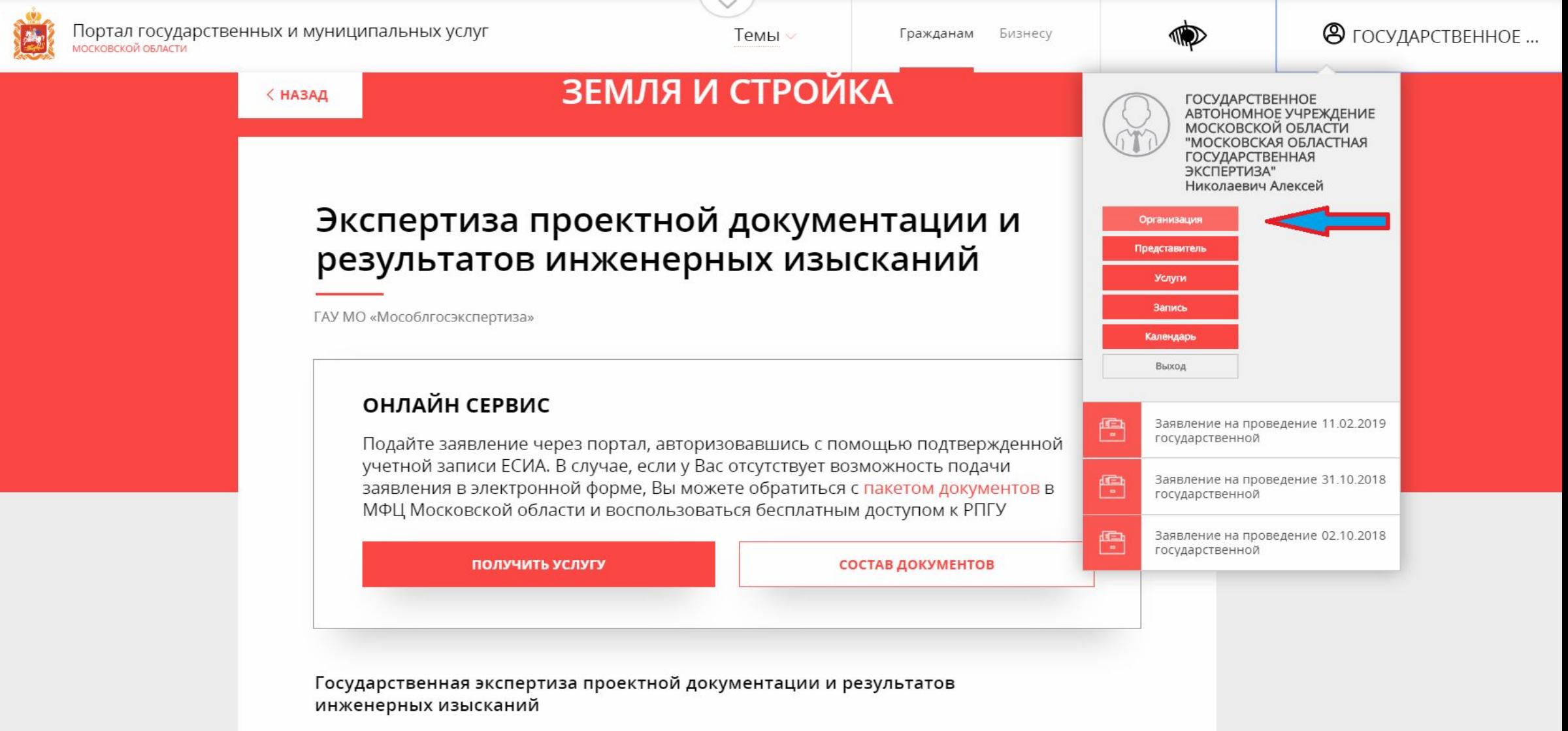

Услуга предоставляется физическим или юридическим лицам, планирующим осуществить строительство, реконструкцию, капитальный ремонт объектов капитального строительства на принадлежащих им земельных участках или на земельных

*ВАЖНО!* **Не забудьте убедиться, что в профиле Вашего Личного, во вкладке** *Организация* **кабинета на Портале указан адрес электронной почты, который Вам доступен, так как после заполнения заявления именно на этот адрес электронной почты, придет письмо с данными для входа в** *Личный кабинет* **на официальном сайте** *ГАУ МО «Мособлгосэкспертиза»* 

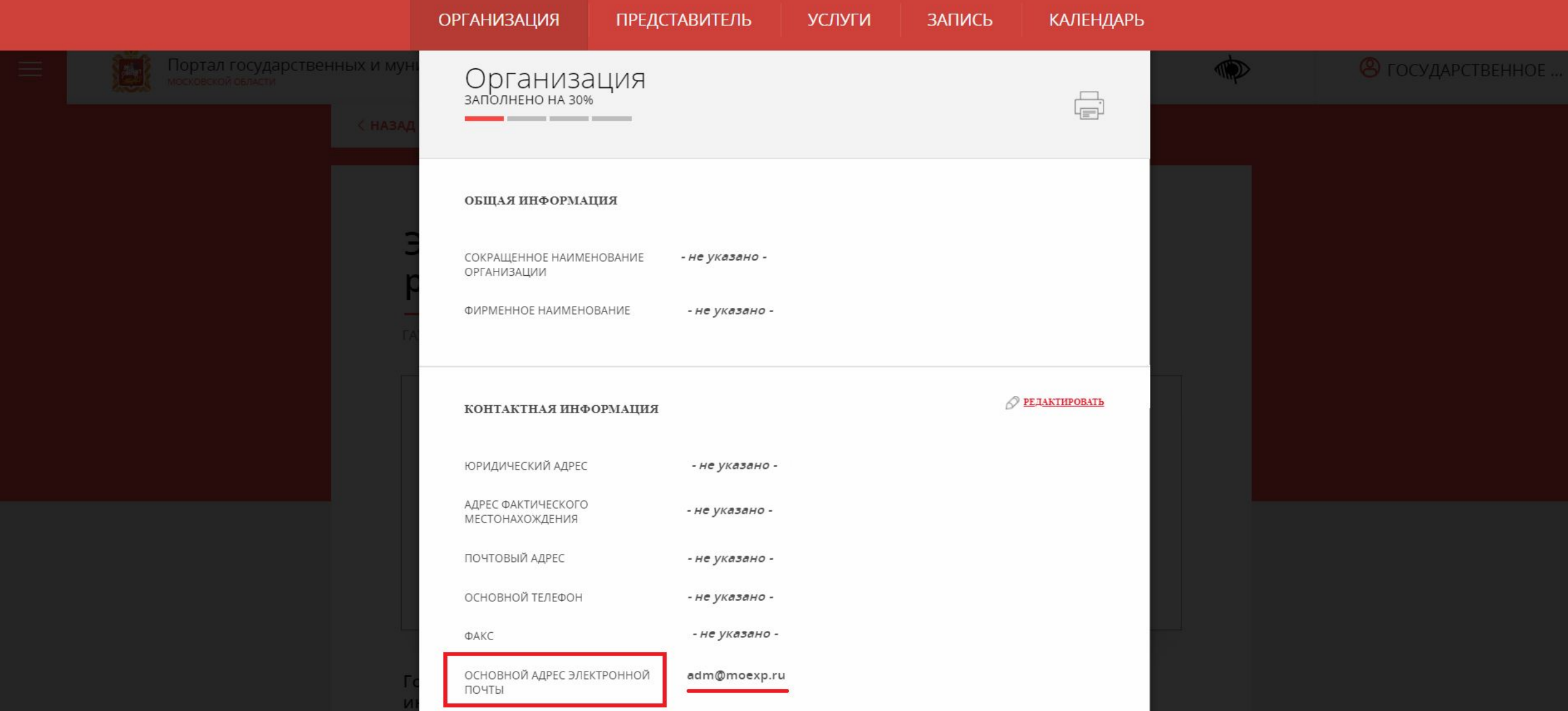

#### **Далее, выберите одну из подуслуг и откройте форму заявления**

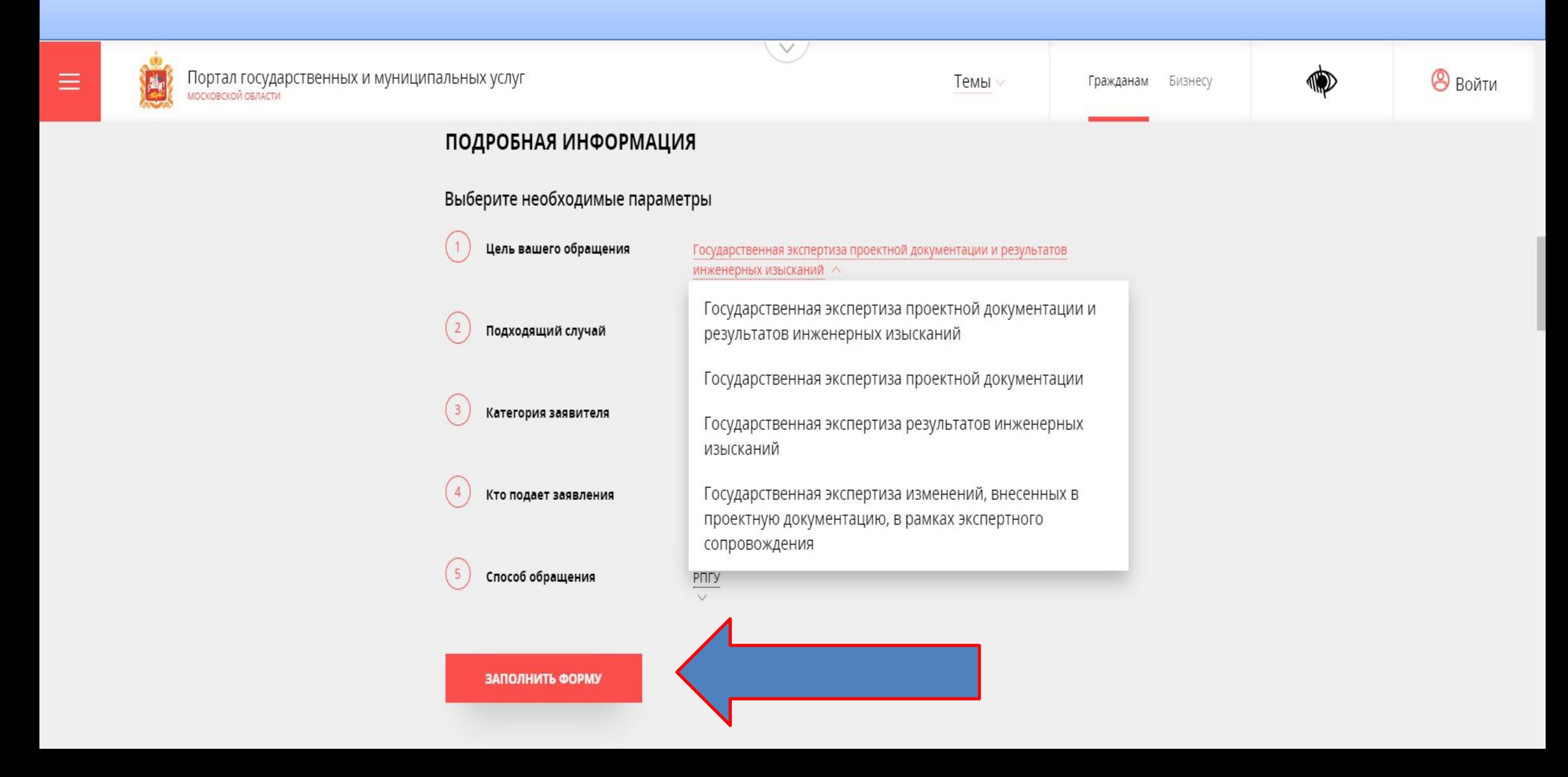

#### **Заполните в интерактивной форме заявление на предоставление услуги**

 $\times$ 

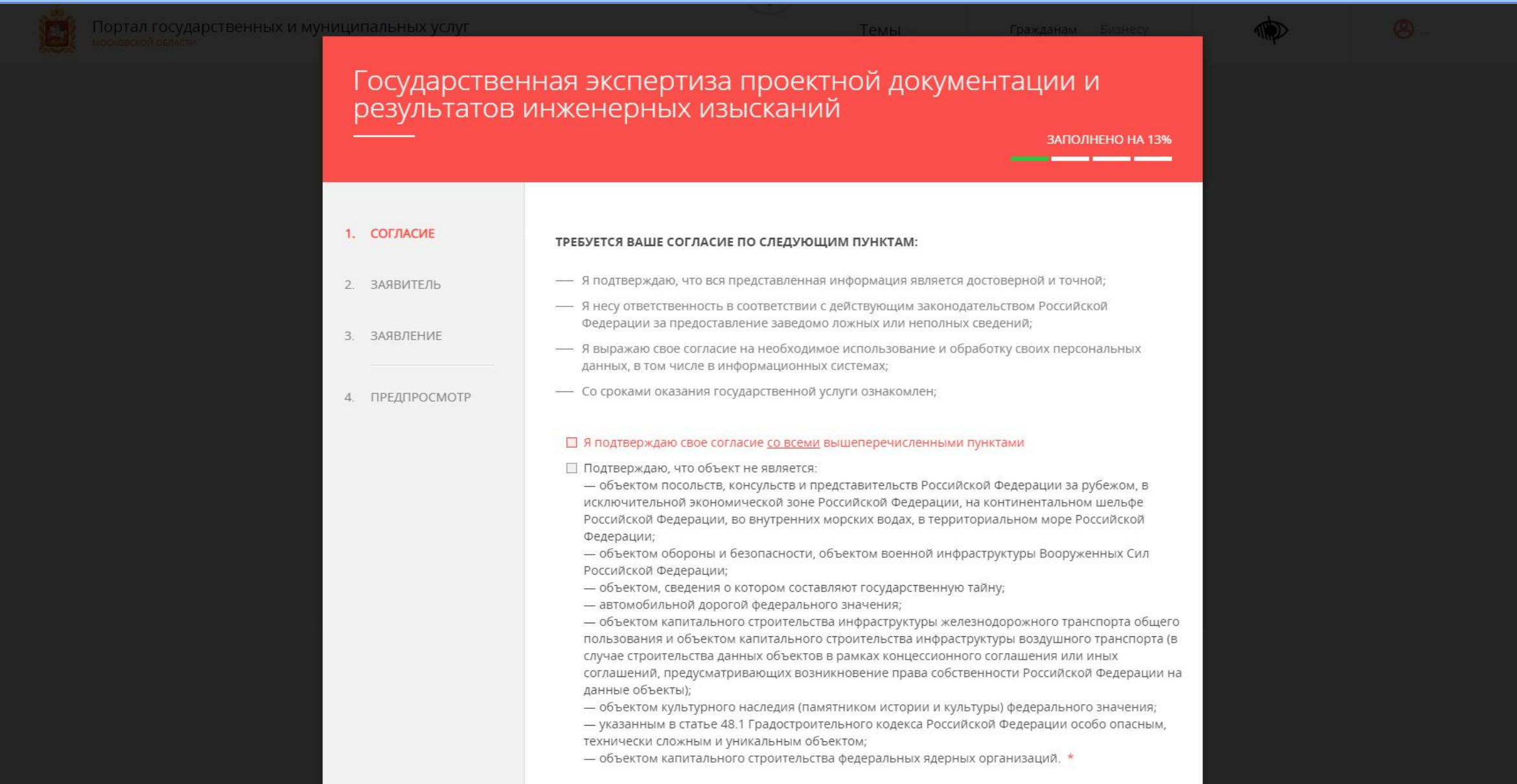

# **Проверьте правильность заполненной формы**

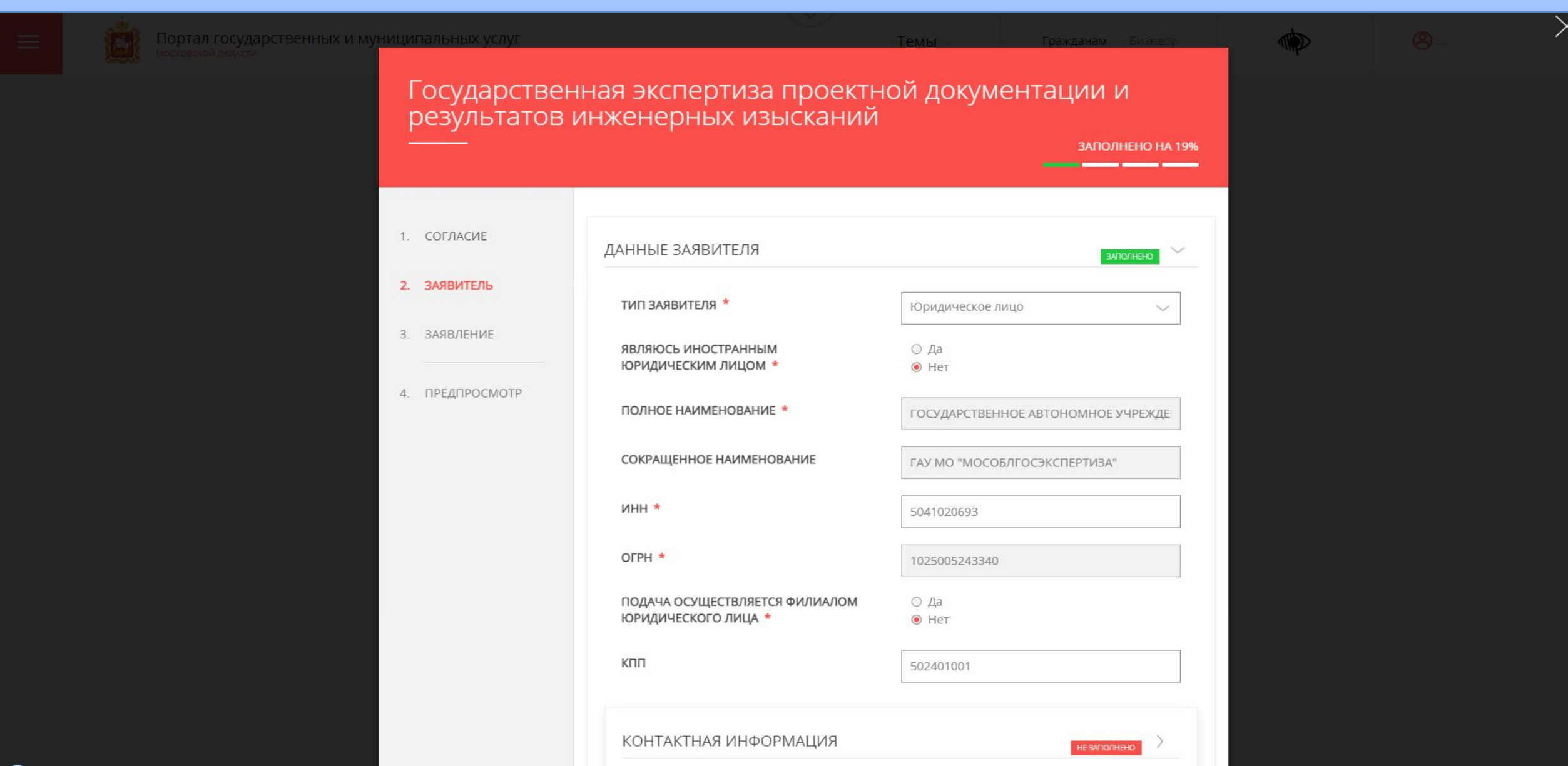

#### **Отправьте заявление**

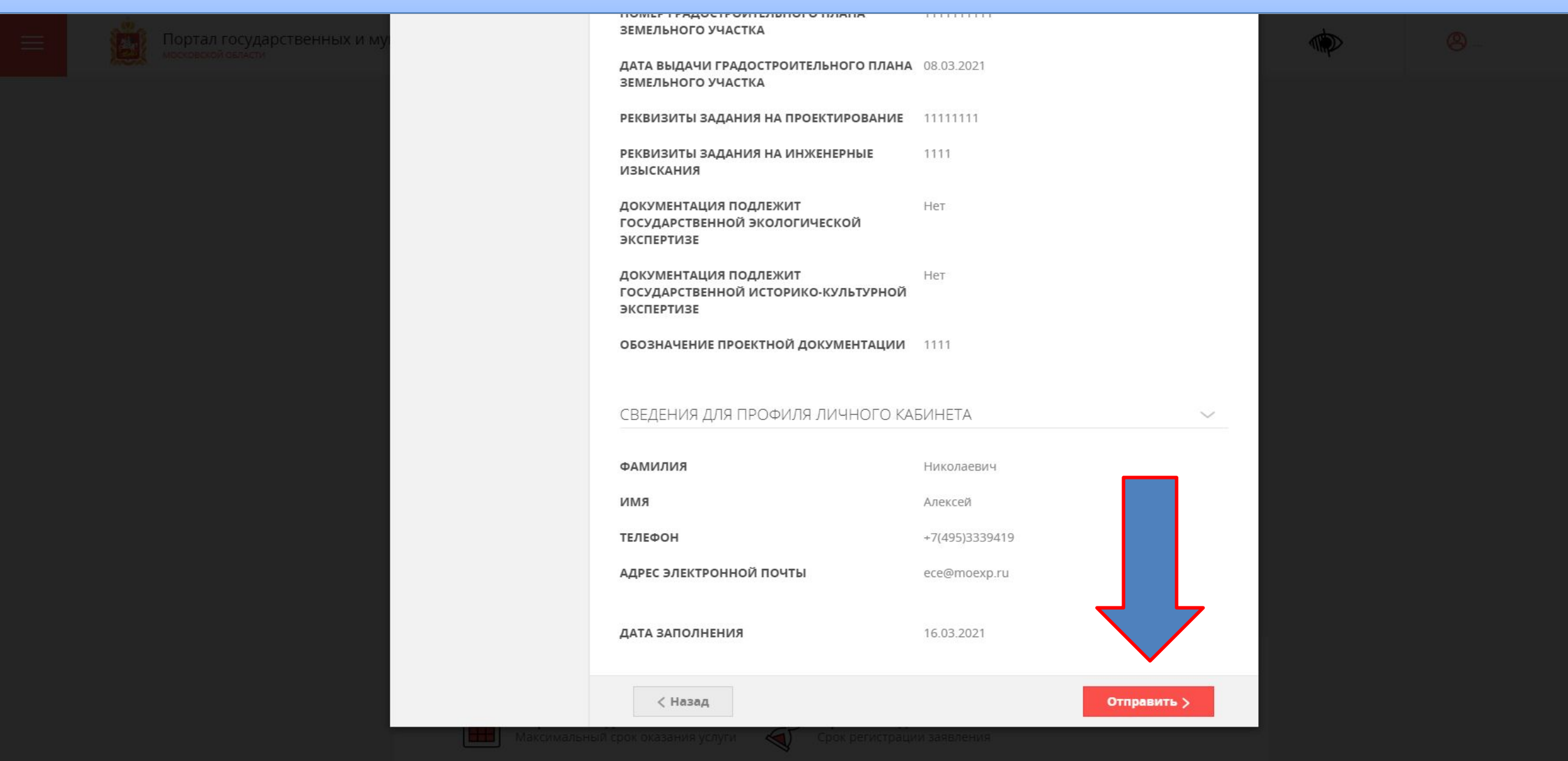

В течении 30 минут на адрес электронной почты, который указан в профиле Портала, Вы получите письмо с реквизитами для входа в Личный кабинет на официальном сайте ГАУ МО «Мособлгосэкспертиза», который будет создан автоматически, или же если Вы или Ваши коллеги ранее уже направляли к нам на рассмотрение документацию, то система сообщит об этом и напомнит логин от старого личного кабинета

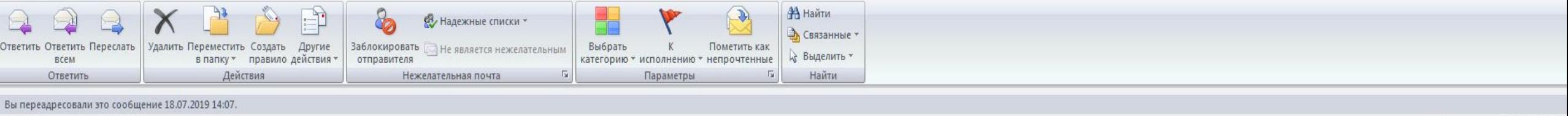

Отправлено: Чт 18.07.2019 8

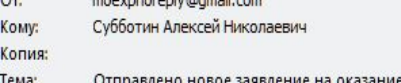

#### Московская областная государственная экспертиза ЛИЧНЫЙ КАБИНЕТ

Здравствуйте!

Вы получили это письмо, так как в Личном кабинете **heroy** в информационной системе Московская областная государственная экспертиза по адресу http://lk.moexp.ru/ отправлено новое заявление на оказание услуги.

Заявлению присвоен регистрационный номер: ЛК-МО-10041

Заявление было отправлено: 18.07.2019 08:55.

В процессе рассмотрения Вашего обращения на электронную почту, указанную в заявлении, а при необходимости и на электронную почту, указанную в Вашем профиле Личного кабинета, будут направляться уведомления об изменении стад Личный кабинет документов из экспертизы

С уважением, Московская областная государственная экспертиза

Это письмо сгенерировано автоматически. Не отвечайте на него.

При возникновении вопросов по данной услуге просьба обращаться в Московская областная государственная экспертиза по телефону +7 (495) 334 1371 или электронной почте

Приступаем к загрузке документации. Перейдите на официальный сайт ГАУ МО «Мособлгосэкспертиза» http://moexp.ru и зайдите в личный кабинет Заявителя по полученным идентификаторам

(i) Не защищено | moexp.ru/

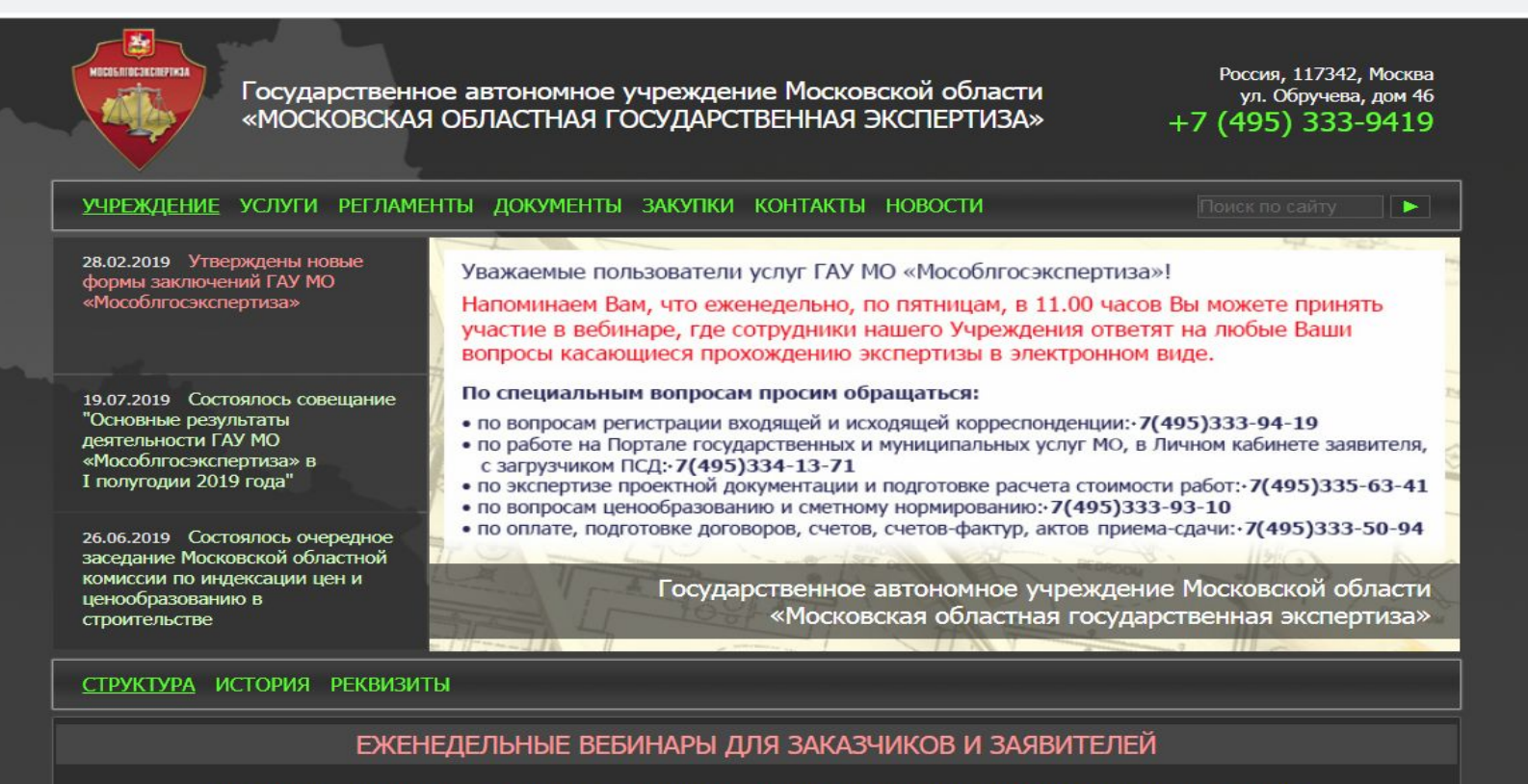

Вниманию застройщиков, заказчиков и заявителей, пользующихся услугами ГАУ МО "Мособлгосэкспертиза". Приглашаем всех желающих принять участие в вебинарах, которые проходят еженедельно по пятницам в 11.00 часов.

Тема вебинара: "Порядок предоставления в электронной форме услуги Государственная экспертиза проектной документации и (или) результатов инженерных изысканий". Сотрудники ГАУ МО "Мособлгосэкспертиза" расскажут об особенностях оказании услуги в электронной форме, а также ответят на Ваши вопросы.

Регистрация на мероприятие >>>

#### ГАУ МО «МОСОБЛГОСЭКСПЕРТИЗА»

Созданное в 2001 году государственное автономное учреждение Московской области «Московская областная государственная экспертиза» успешно развивается уже на протяжении почти пя<u>тналнати лет, решая важнейшую лля олного из наиболее мошных в России -</u>

ЛИЧНЫЙ КАБИНЕТ

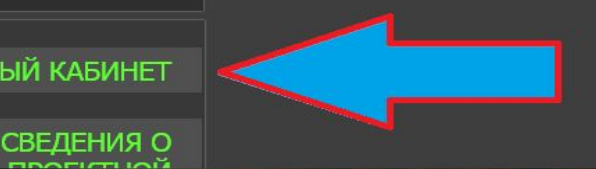

#### **Для перехода в карточку заявления, нажмите на счетчик-ссылку на нужной стадии рассмотрения**

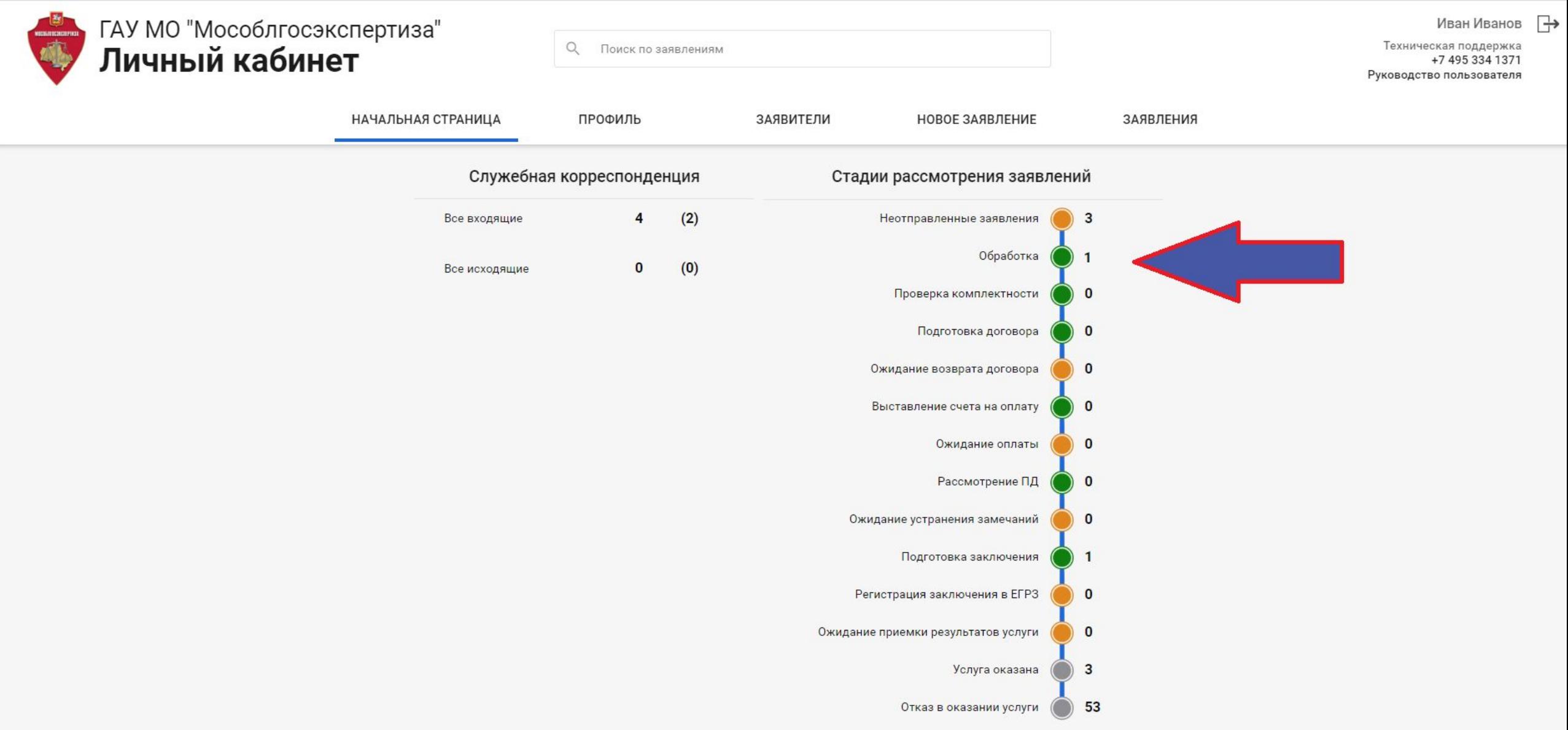

# **Попадаем на страницу** *Карточка проекта*

#### **Для загрузки документации используем функционал** *Загрузчик ПД*

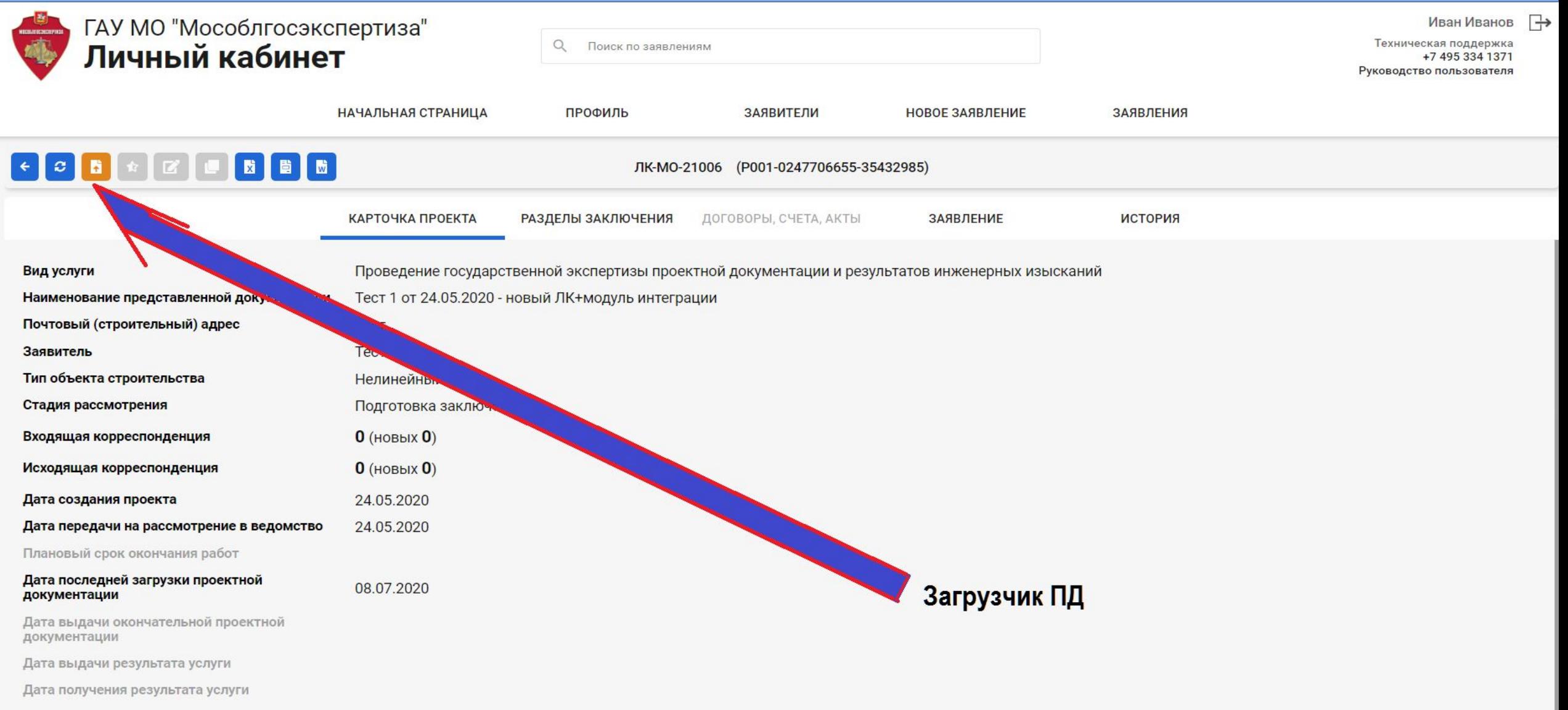

# В Загрузчике ПД расположены пять основных папок

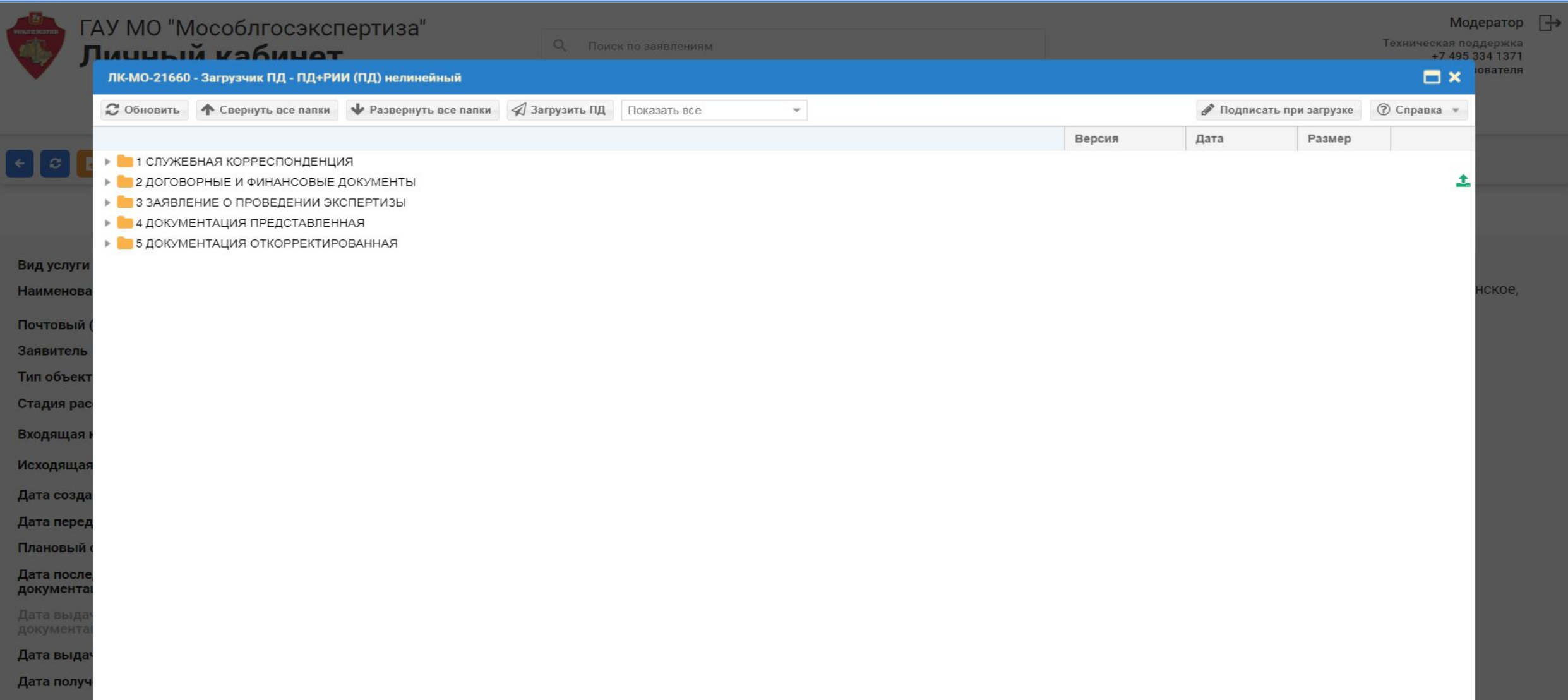

# **При первичной загрузке (стадия** *На обработке***) для загрузки открыта только папка** *Документация представленная***, об этом говорят зеленые стрелки напротив каждой папки. Загружайте ПД в соответствующие разделам папки**

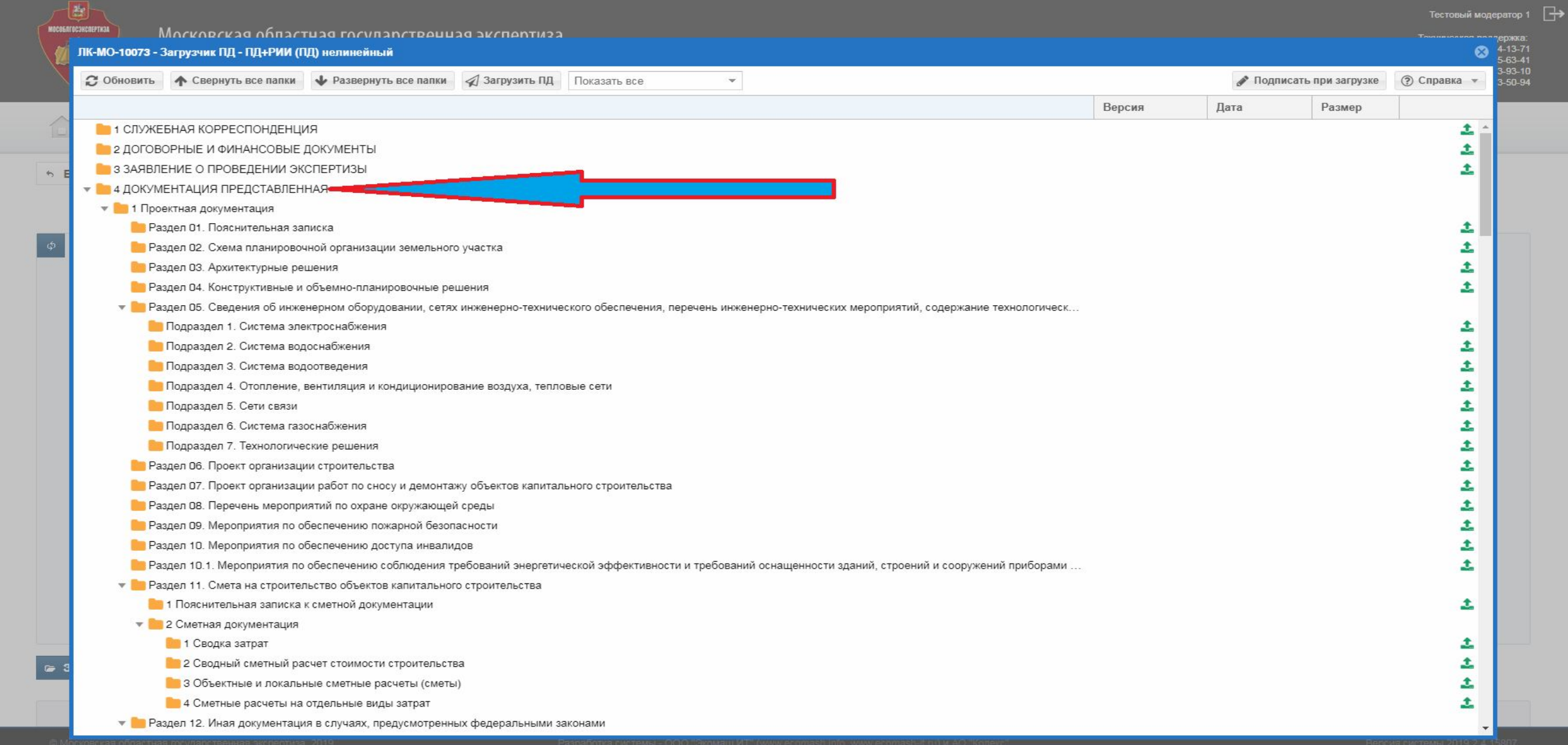

#### **Когда стадия** *Подготовка договора* **поменяется на стадию** *Ожидание оплаты* **это означает, что в Вашем Личном кабинете появилась новая папка**

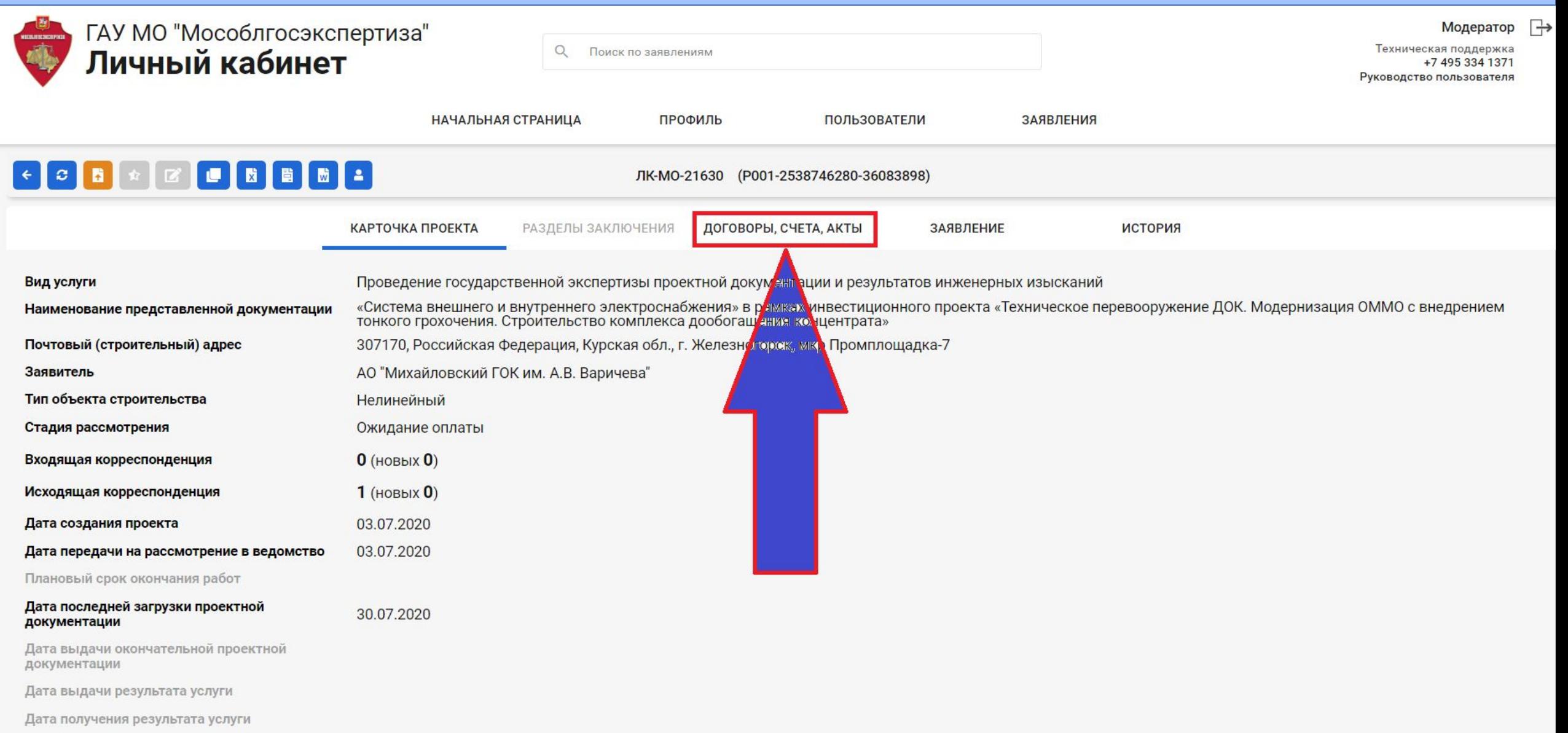

#### **В папке** *Договоры, счета, акты* **появятся договор и счет на оплату. Для подписания документов воспользуйтесь кнопкой** *Подписать и отправить*

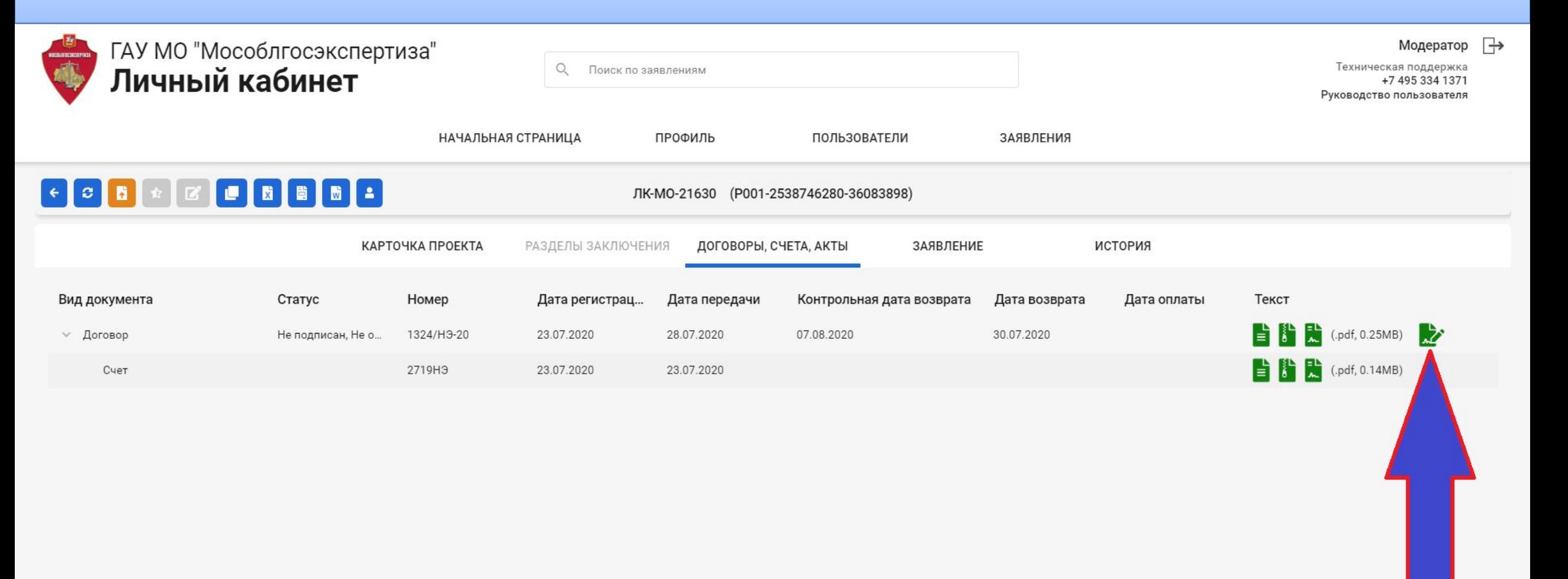

#### **Все замечания экспертов отображаются в папке** *Разделы заключения*

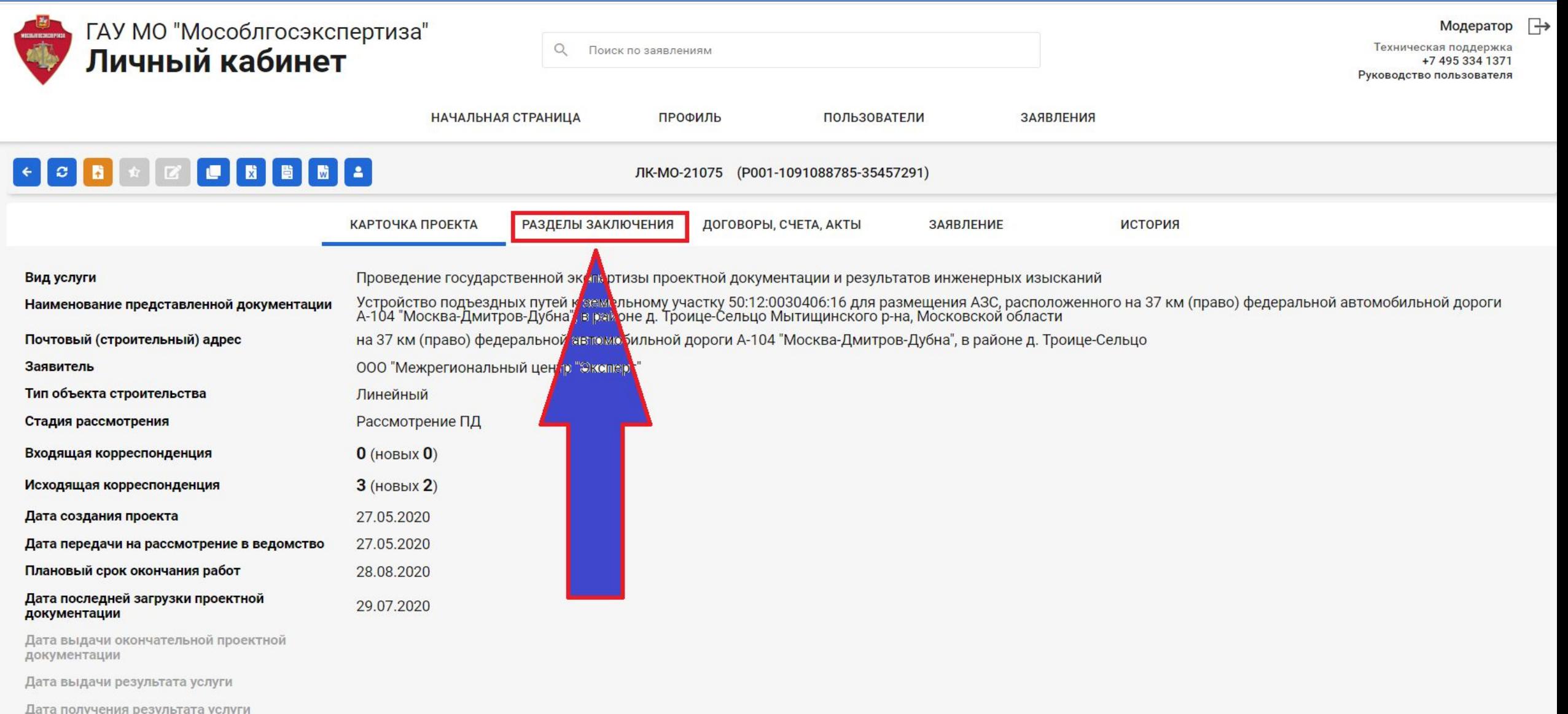

#### **При получении замечаний от экспертов Ваши ответы на замечания загружаются в папку** *Документация откорректированная*

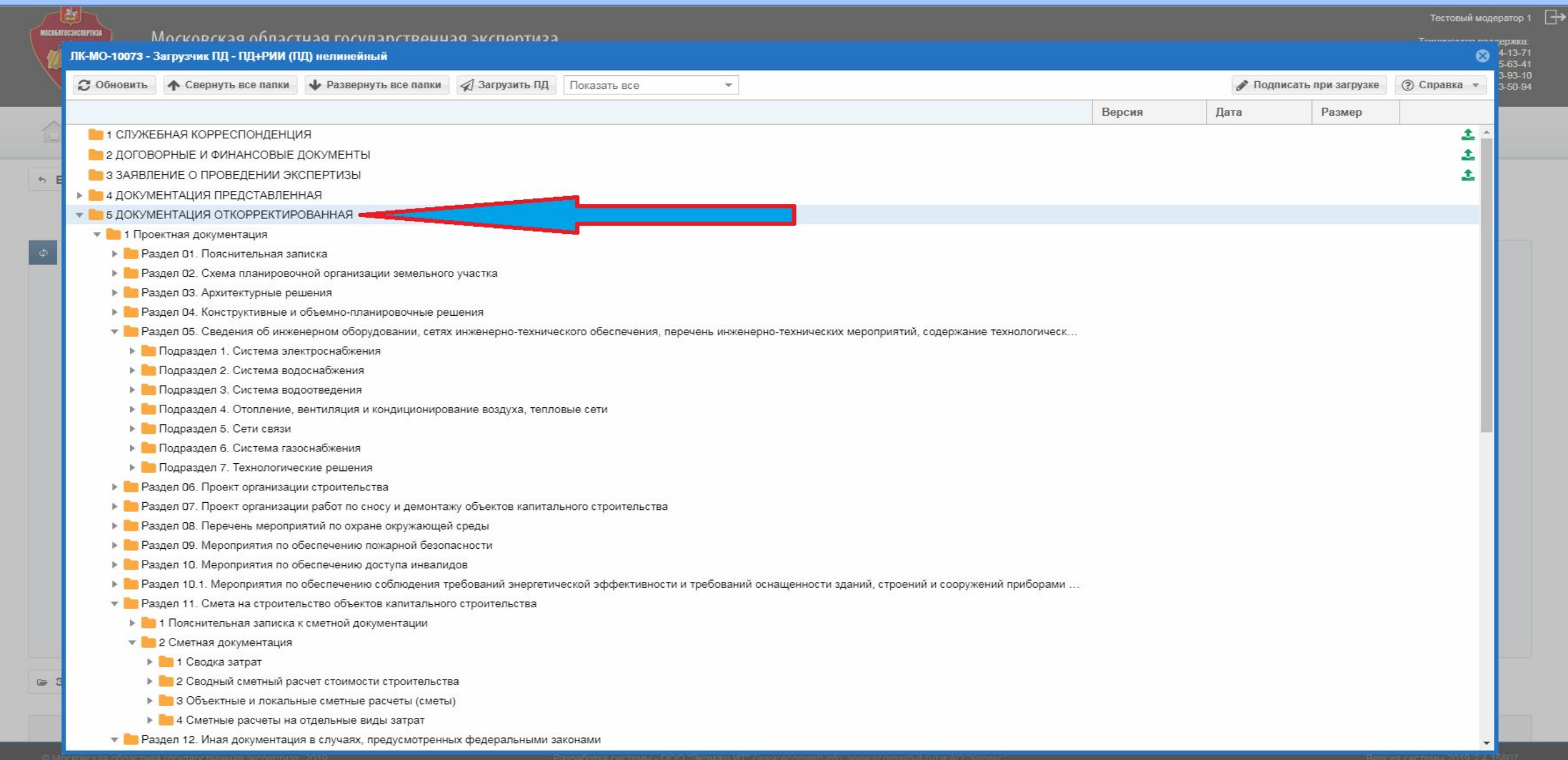

# **В зависимости от цвета пиктограммы, в столбце** *Статусы разделов,* **Вы можете отслеживать статус замечаний по конкретному разделу**

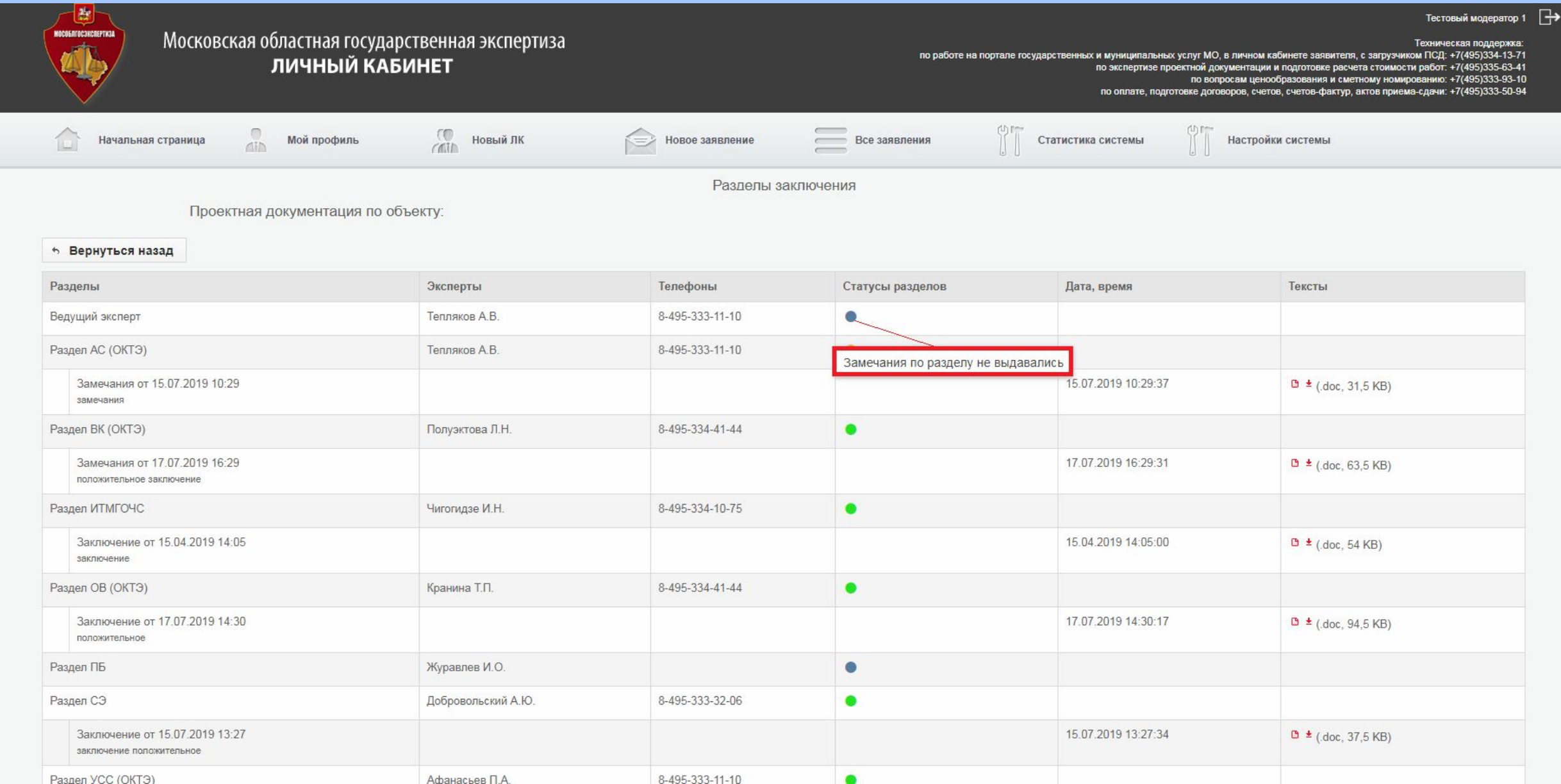

## **В зависимости от цвета пиктограммы, в столбце** *Статусы разделов,* **Вы можете отслеживать статус замечаний по конкретному разделу**

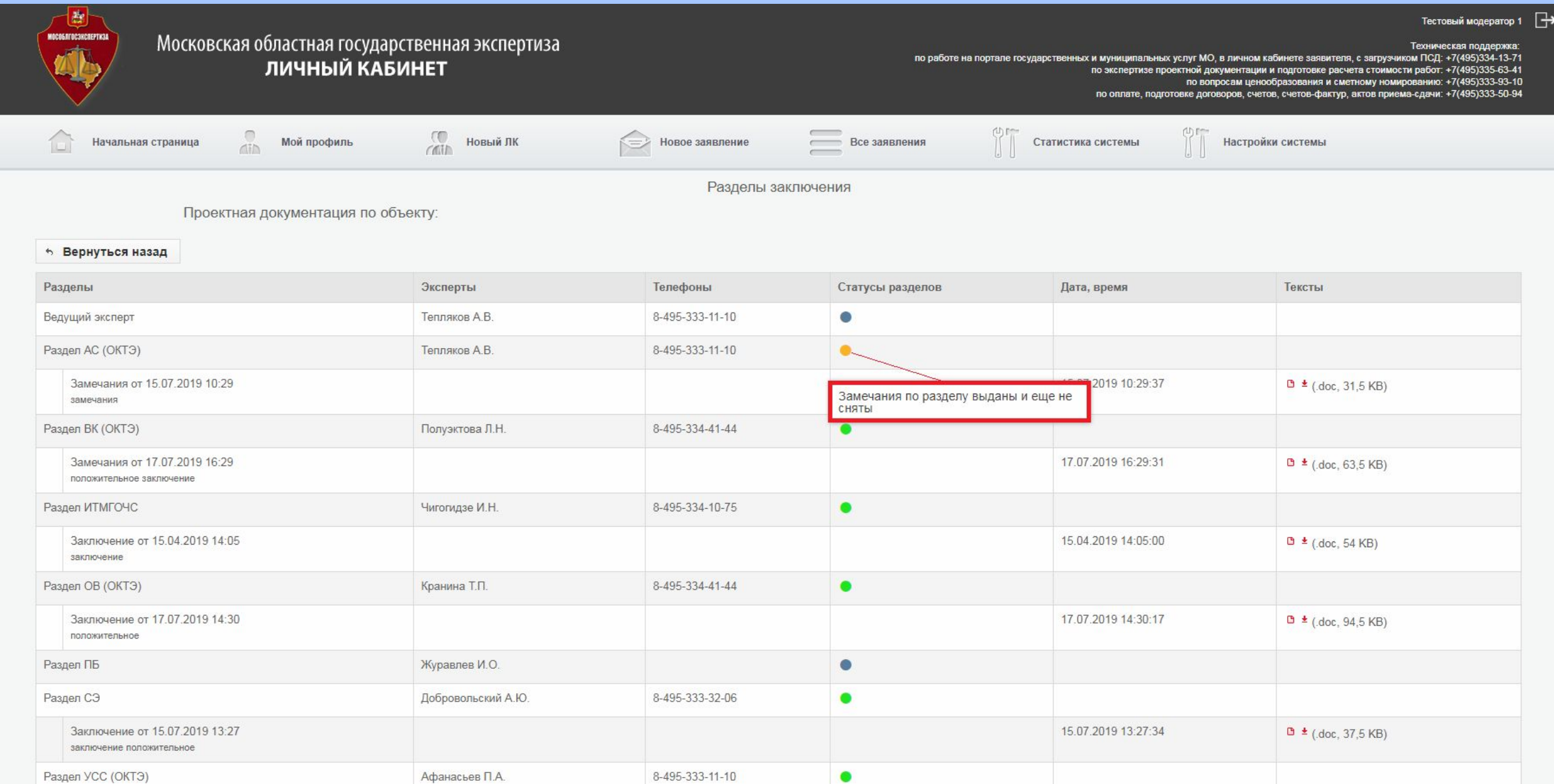

# **В зависимости от цвета пиктограммы, в столбце** *Статусы разделов,* **Вы можете отслеживать статус замечаний по конкретному разделу**

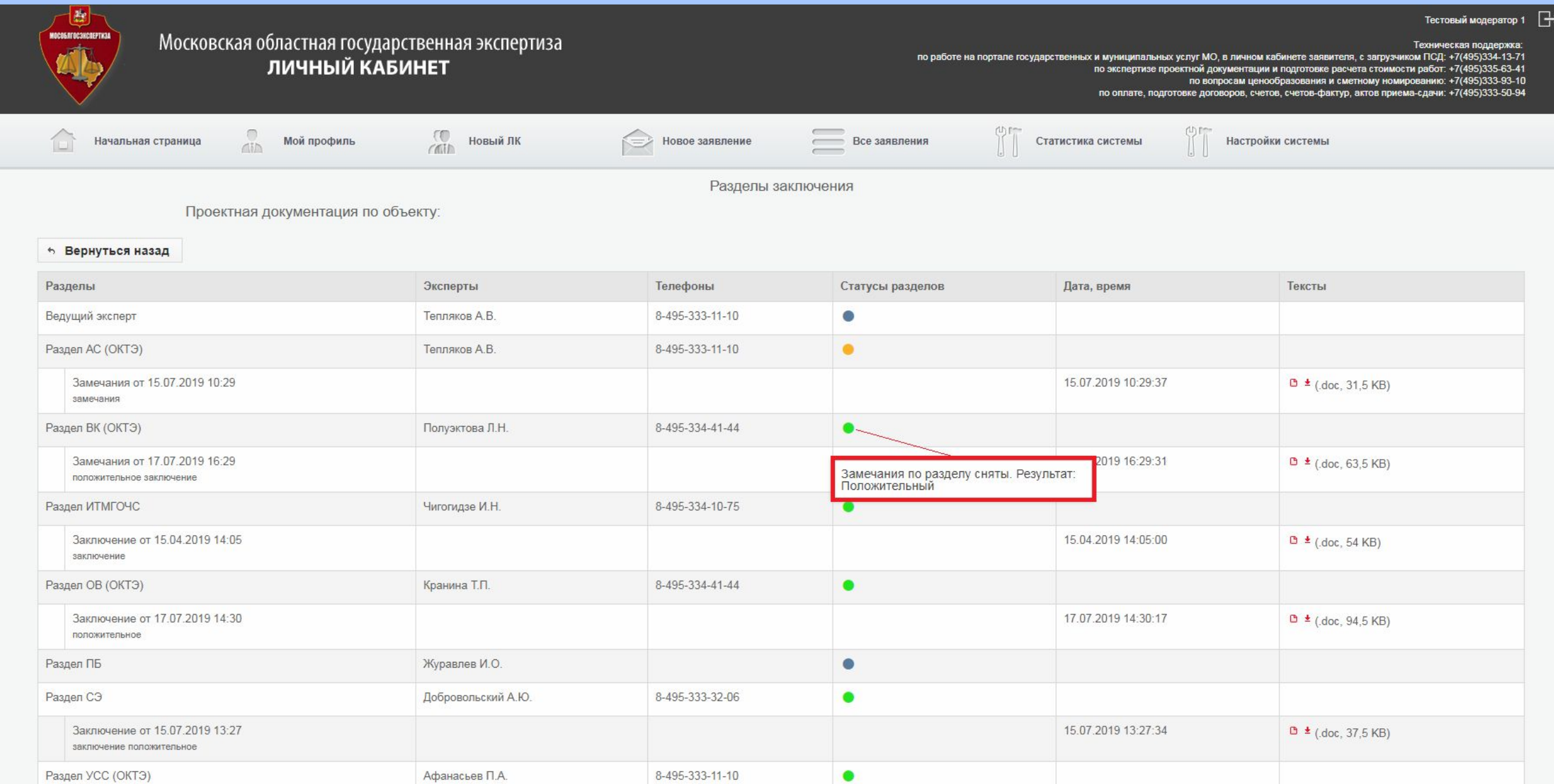

**По окончании экспертизы** *Контейнер ЕГРЗ* **(содержащий заключение в формате PDF и сведения об электронных подписях экспертов, участвовавших в подготовке заключения, полученный из** *Государственной информационной системы Единый государственный реестр заключений* **Вы сможете скачать на странице** *Карточка*

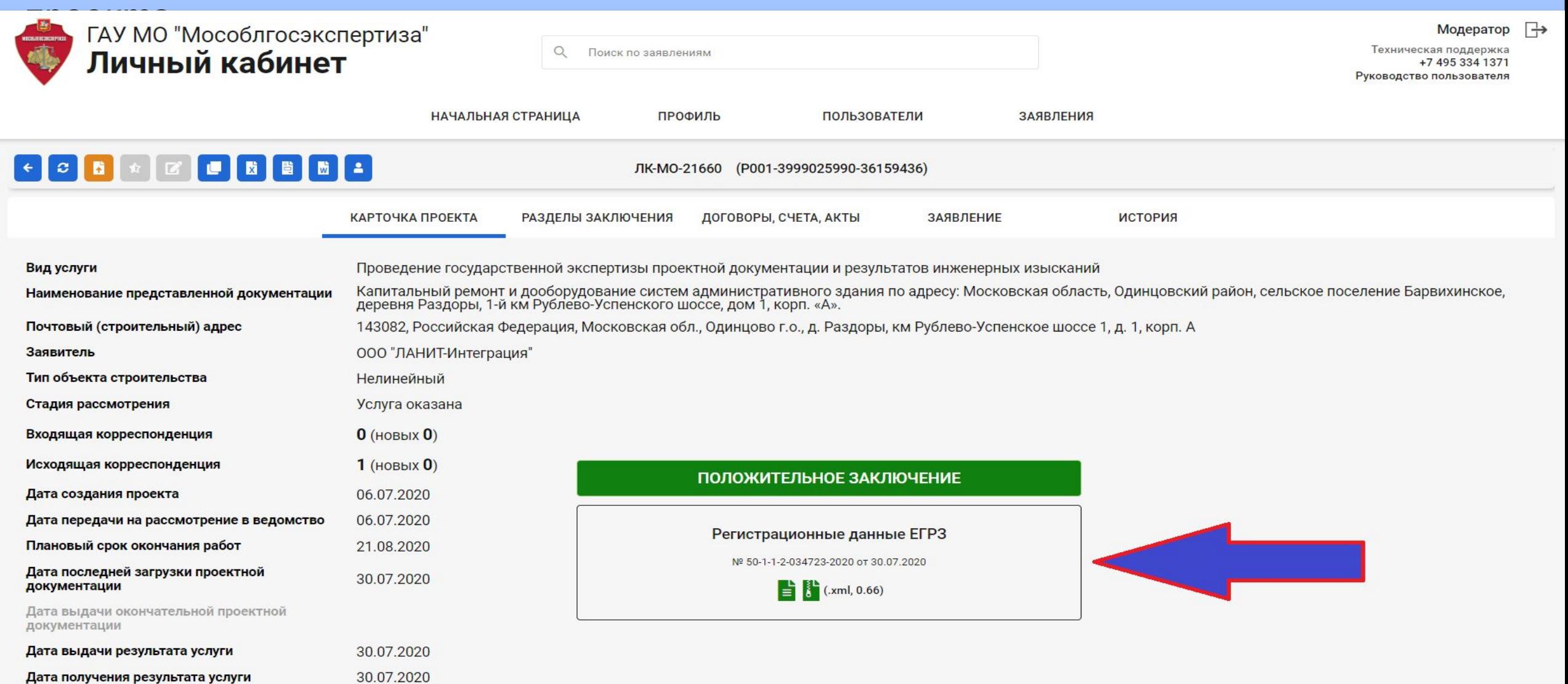

# Спасибо за внимание!

Уважаемые пользователи услуг ГАУ МО «Мособлгосэкспертиза»!

Напоминаем Вам, что еженедельно, по пятницам, в 11.00 часов Вы можете принять участие в вебинаре, где сотрудники нашего Учреждения ответят на любые Ваши вопросы касающиеся прохождению экспертизы в электронном виде.

#### По специальным вопросам просим обращаться:

- по вопросам регистрации входящей и исходящей корреспонденции: 7(495)333-94-19
- по работе на Портале государственных и муниципальных услуг МО, в Личном кабинете заявителя, с загрузчиком ПСД: 7(495)334-13-71
- по экспертизе проектной документации и подготовке расчета стоимости работ: 7(495)335-63-41
- по вопросам ценообразованию и сметному нормированию: 7(495)333-93-10
- по оплате, подготовке договоров, счетов, счетов-фактур, актов приема-сдачи: 7(495)333-50-94

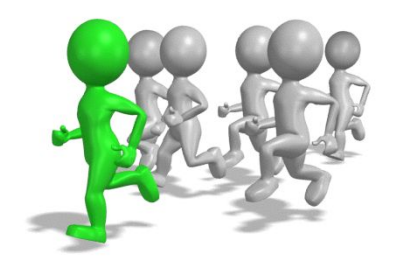